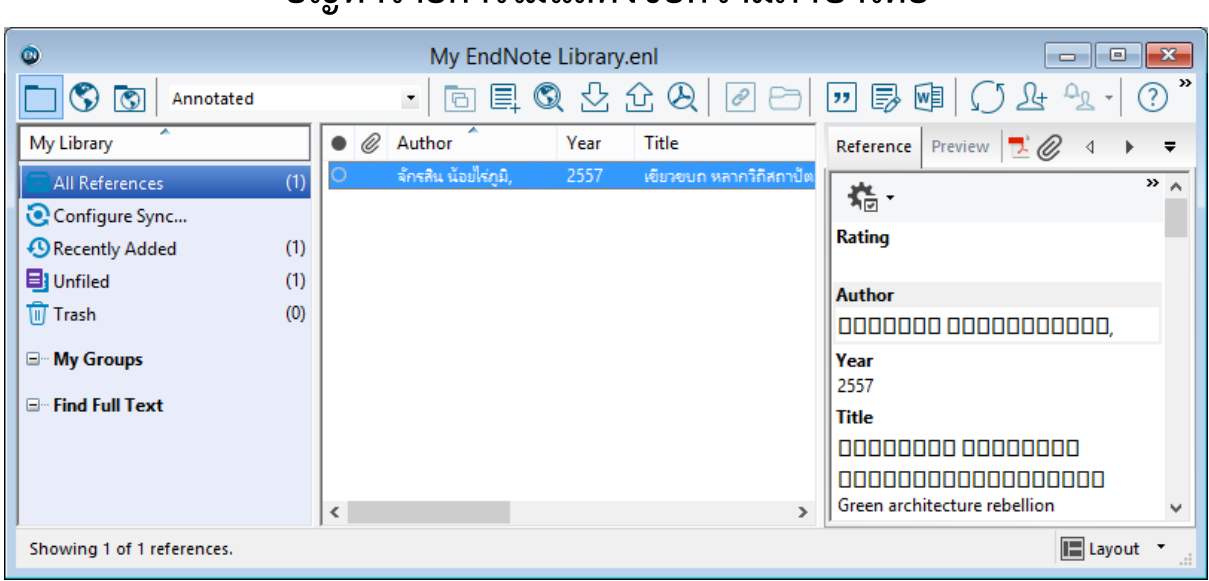

## **ปัญหารายการไม่แสดงข้อความภาษาไทย**

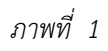

หลังจากที่นำรายการเข้าไปใน EndNote บางเครื่องจะแสดงภาษาไทยเป็นเครื่องหมาย $\;$   $\Box$  สามารถ เปลี่ยน Font ให้แสดงภาษาไทยได้ โดยมีขั้นตอนดังนี้

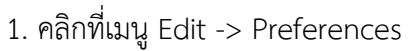

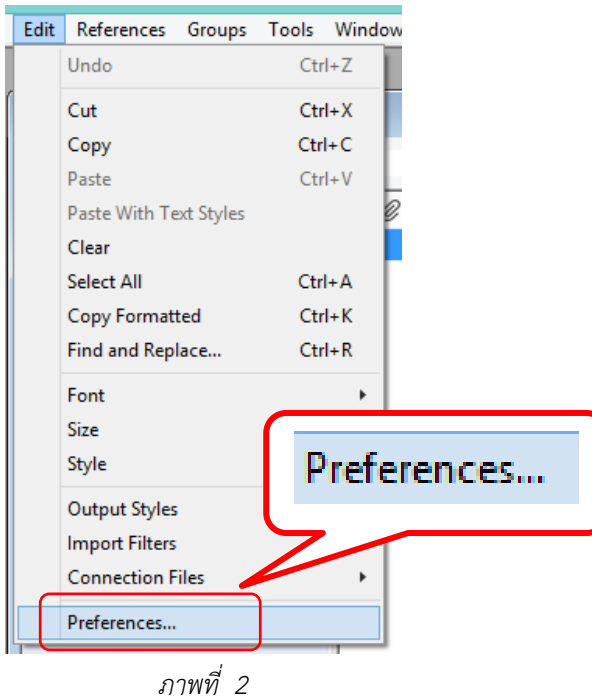

2. ปรากฎหน้าต่าง EndNote Preferences .ให้เลือก Display Fonts

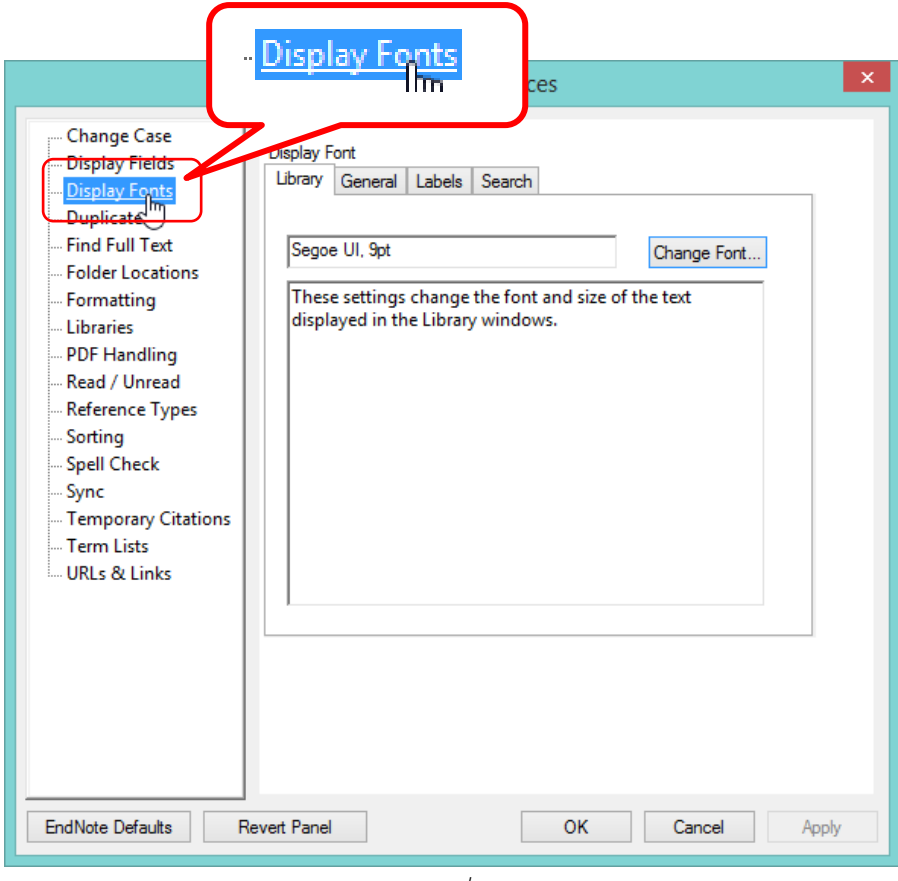

*ภาพที่ 3*

3. คลิกที่ปุ่ม **Change Font…** เพื่อเลือก Font ที่สามารถแสดงข้อความภาษาไทย

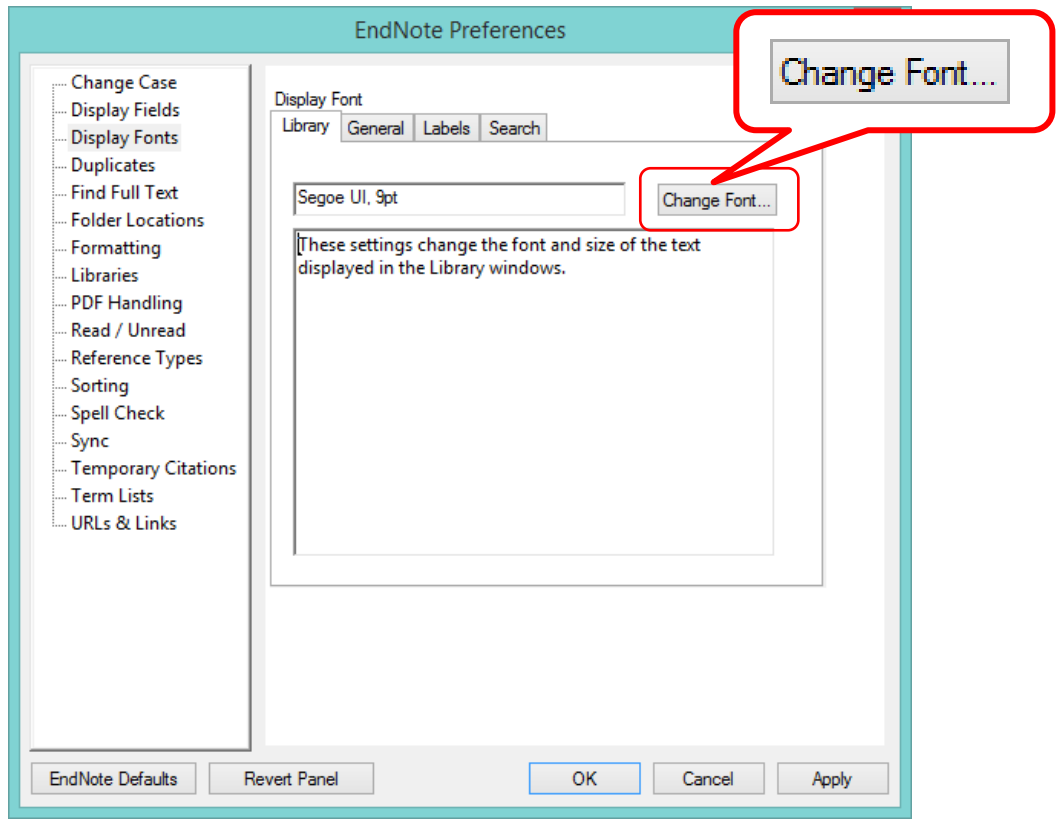

*ภาพที่ 4*

4. เลือก Font ที่ต้องการให้แสดงข้อความภาษาไทย เช่น @Arial Unicode MS, MS Sans Serif, Tahoma เลือกขนาด font และ script Thai

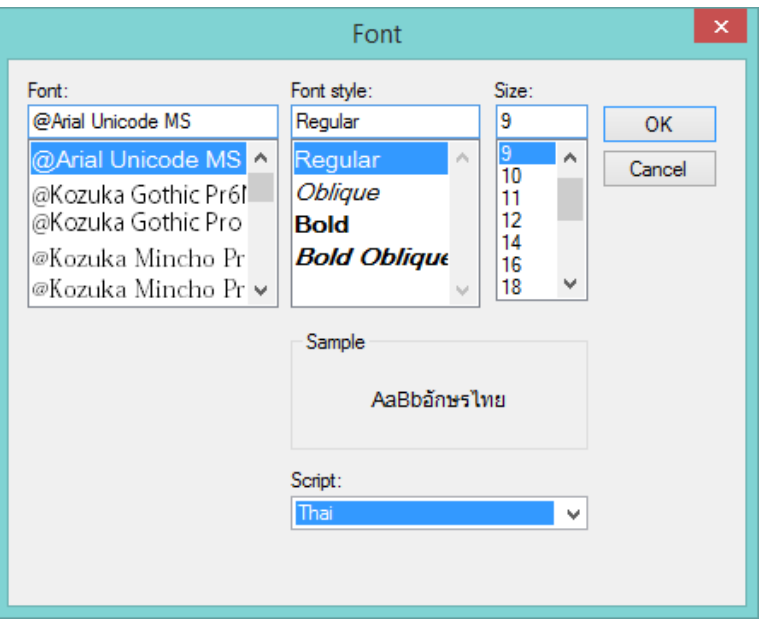

5. หลังจากนั้นเปลี่ยน Font ในส่วนที่เหลือคือ General Labels และ Search .ให้เลือก Font ที่ แสดงภาษาไทย